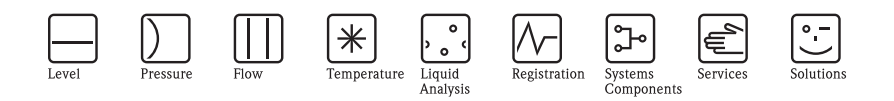

Instrucţiuni de operare Ceraphant T PTC31, PTP31, PTP35 Presostat

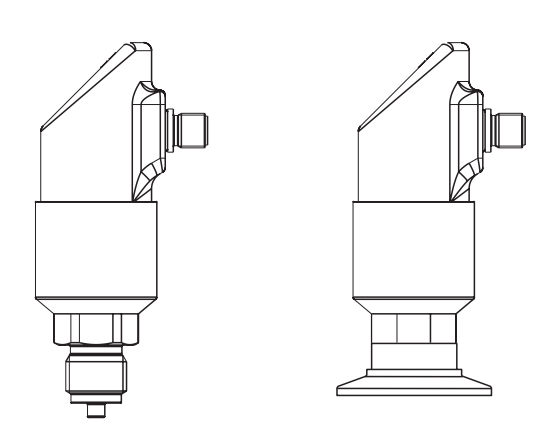

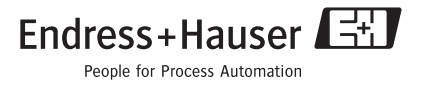

KA225P/00/en/09.06 71008650 Versiune 1.03

# **Cuprins**

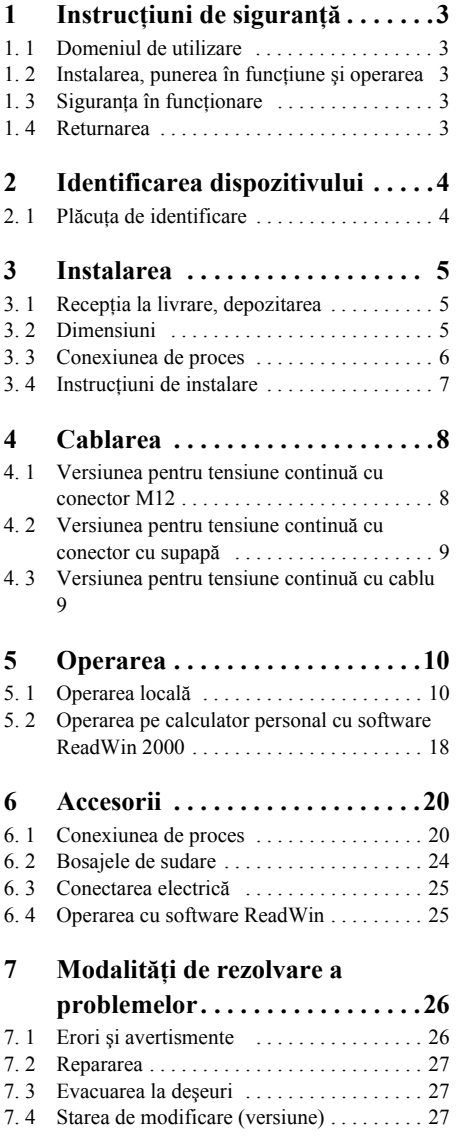

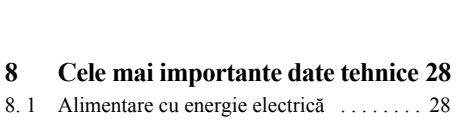

7. 5 Starea de modificare - istorie . . . . . . . . . 27

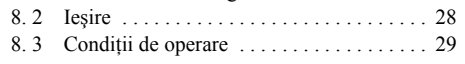

**9 Fişa tehnică pentru produse periculoase . . . . . . . . . . . . . . . . . 30**

2 Endress + Hauser

# **1 Instrucţiuni de securitate**

#### **1. 1 Domeniul de utilizare**

Ceraphant T este un presostat pentru măsurarea şi monitorizarea presiunii absolute şi a presiunii manometrice. Dispozitivul beneficiază de o constructie sigură realizată pe baza celor mai moderne tehnologii și întrunește cerintele aplicabile din domeniu, precum și prevederile directivelor CE. Acest dispozitiv poate reprezenta, totuşi, o sursă de pericol în cazul utilizării sale incorecte sau în alte scopuri decât cel pentru care a fost proiectat.

#### **1. 2 Instalarea, punerea în funcţiune şi operarea**

Instalarea, conectarea electrică, punerea în funcțiune, operarea și întreținerea acestui sistem de măsurare trebuie să fie realizare de către specialişti calificaţi, instruiţi şi autorizaţi de către operatorul-proprietar al instalaţiei să execute astfel de lucrări. Specialistul trebuie să citească si să înteleagă aceste instructiuni de operare înainte de începerea lucrărilor și trebuie să urmeze indicatiile continute de acestea. Dispozitivul poate fi modificat și reparat numai dacă aceste lucrări sunt explicit permise în aceste instrucţiuni de operare. Este interzisă punerea în functiune a dispozitivelor avariate care ar putea constitui o sursă de pericole. Acestea trebuie etichetate şi identificate ca dispozitive defecte.

#### **1. 3 Securitatea în funcţionare**

#### Zone cu risc de explozie: Ceraphant T nu este aprobat pentru utilizarea în zone periculoase.

#### **1. 4 Returnarea**

Înainte de a returna un dispozitiv la compania Endress+Hauser, trebuie îndeplinite următoarele proceduri:

- Întotdeauna trimiteţi, împreună cu dispozitivul, un formular de "Declaraţie privind nivelul de contaminare radioactivă" completat cu toate datele necesare. Doar în aceste condiţii compania Endress+Hauser poate să transporte şi să examineze un dispozitiv returnat. Un exemplar al "Declaraţiei privind nivelul de contaminare radioactivă" poate fi găsit pe penultima pagină a acestor instrucţiuni de operare.
- Îndepărtaţi toate rezidurile fluide. Acest aspect este important în special în cazul în care fluidul este periculos pentru sănătate, de ex. inflamabil, toxic, caustic, carcinogen etc.

# $\bigwedge$  Avertisment!

Nu returnaţi un dispozitiv de măsurat dacă nu sunteţi absolut sigur că toate urmele de substanţe periculoase au fost îndepărtate, de ex. substanţele care au penetrat fisurile sau s-au difuzat prin materialul plastic.

# **2 Identificarea dispozitivului**

#### **2. 1 Plăcuţa de identificare**

Pentru identificarea dispozitivului, comparati codul complet al comenzii și informațiile privind versiunea de pe documentele de livrare cu datele de pe plăcuța de identificare.

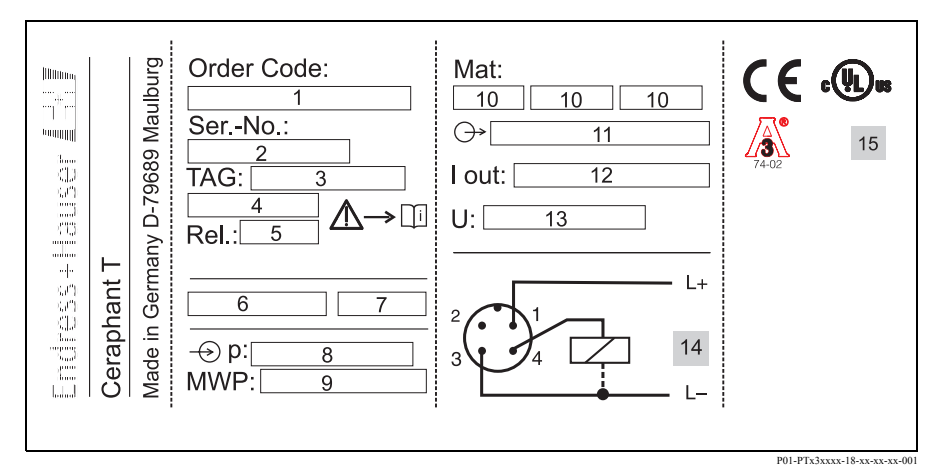

Fig. 1: Explicarea datelor de pe plăcuţa de identificare - a se vedea tabelul de mai jos

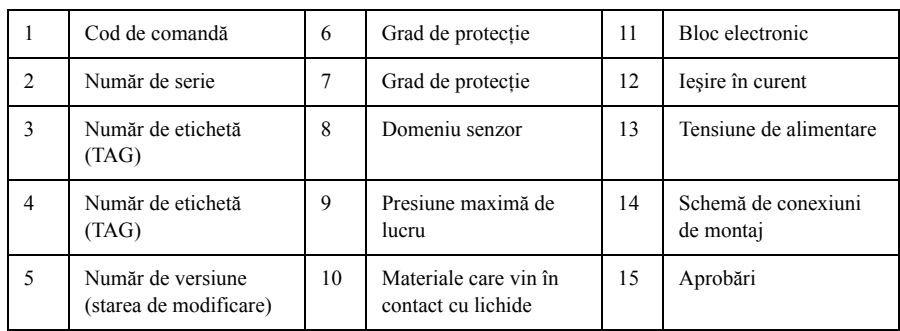

Observaţii:

- Numărul de versiune indică starea de modificare a dispozitivului. O modificare a ultimelor două cife nu afectează cu nimic compatibilitate - a se vedea şi secţiunea 7.
- Presiunea maximă de lucru (MWP) este specificată pe plăcuţa de identificare. Această valoare se raportează la o temperatură de referință de +20 °C și poate fi aplicată unui dispozitiv pe o perioadă de timp nelimitată.

Presiunea de încercare (Limita de suprapresiune - OPL) corespunde la o valoare de 1,5 ori mai mare decât presiunea maximă de lucru (MWP) şi poate fi aplicată numai o perioadă de timp limitată pentru a se evita deriorarea definitivă.

# **3 Instalarea**

# **3. 1 Recepţia la livrare, depozitarea**

• Receptia la livrare:

Verificaţi ca ambalajul şi dispozitivul să nu prezinte urme de deteriorare. Verificaţi ca produsele livrate să fie complete şi să nu lipsească nimic.

• Depozitarea: Temperatura de depozitare −40...+85 °C

### **3. 2 Dimensiuni**

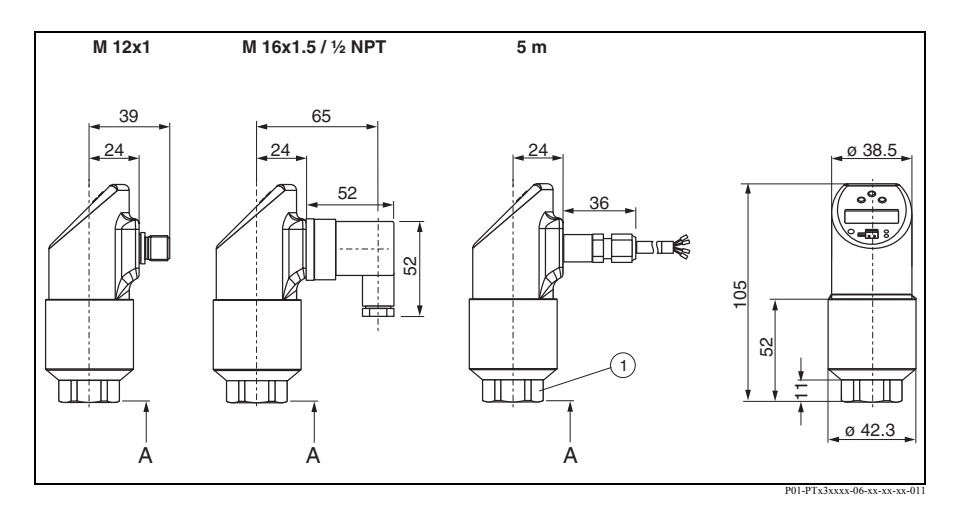

Fig. 2: Dimensiuni

Conector M12x1 conform IEC 60947-5-2

Tijă supapă M16x1,5 sau NPT ½ conform DIN 43650A/ISO 4400

Cablu: lungime 5 m, diametru exterior 7,7 mm; 4 conductori x 0,2 mm2, PE 0,75 mm2 furtun de presiune de referinţă cu diametru exterior de 2,5 mm

Deschidere cheie AF 27 (pentru AF 32 senzor de 400 bari)

1 A = conexiuni de proces − a se vedea secţiunea următoare

Toate dimensiunile sunt exprimate în mm

# **3. 3 Conexiunea de proces**

Următorul tabel prezintă versiunile dispozitivului Ceraphant T O prezentare detaliată a conexiunilor de proces şi a dimensiunilor lor poate fi găsită în cadrul informaţiilor tehnice TI 384P.

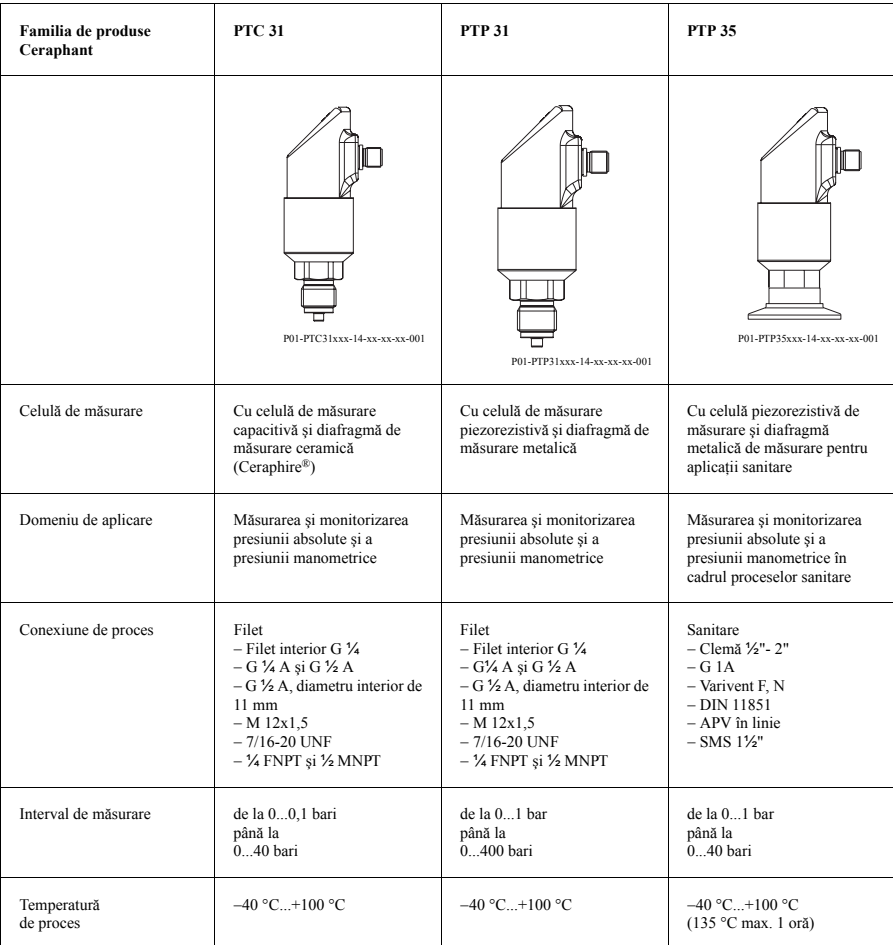

6 Endress + Hauser

# **3. 4 Instrucţiuni de instalare**

Pentru posibilităţi tipice de instalare a dispozitivului Ceraphant T − consultaţi diagrama de mai jos:

- Măsurarea presiunii în gaze (stânga) Montați dispozitivul Ceraphant T cu ansamblul de închidere deasupra ștuțului de prelevare astfel încât condensul să se poată scurge în proces.
- Măsurarea presiunii în vapori (centru) Montați Ceraphant T cu tubul U sub ștuțul de prelevare. Înainte de punerea în funcțiune, umpleti tubul U cu fluid.
- Măsurarea presiunii în lichide (dreapta) Montați Ceraphant T sub sau la același nivel cu ștuțul de prelevare.

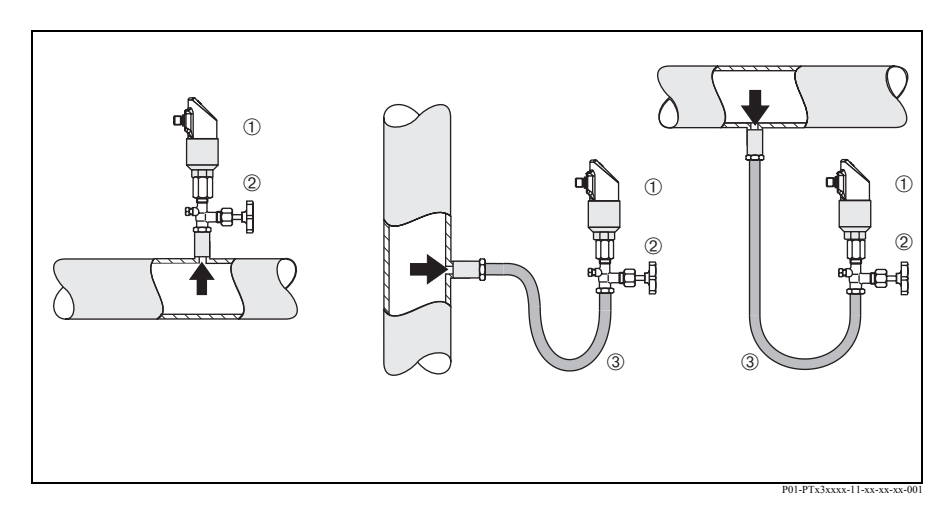

Fig. 3: Posibilităţi de instalare pentru măsurarea presiunii în gaze, vapori şi fluide.

- 1 Ceraphant T
- 2 Ansamblu de închidere
- 3 Tub U

Instrucţiuni de montare:

- Nu montaţi dispozitivul în fluxul de produs sau într-un punct unde ar putea fi afectat de impulsurile de presiune.
- Calibrarea şi testarea funcţionalităţii sunt mai uşor de realizat dacă dispozitivul este montat în aval de un ansamblu de închidere.
- Orientarea dispozitivului Ceraphant T poate avea ca rezultat deviaţia la punctul de zero, respectiv într-o stare nepresurizată, valoarea măsurată nu afişează zero. Această deviaţie la punctul de zero poate fi corectată − a se vedea secţiunea "Operarea".
- Afişajul local poate fi rotatit electronic 180° − a se vedea secţiunea "Operarea".
- Carcasa poate fi rotită până la 310°.

# **4 Cablarea**

# **4. 1 Versiunea pentru tensiune continuă cu conector M12**

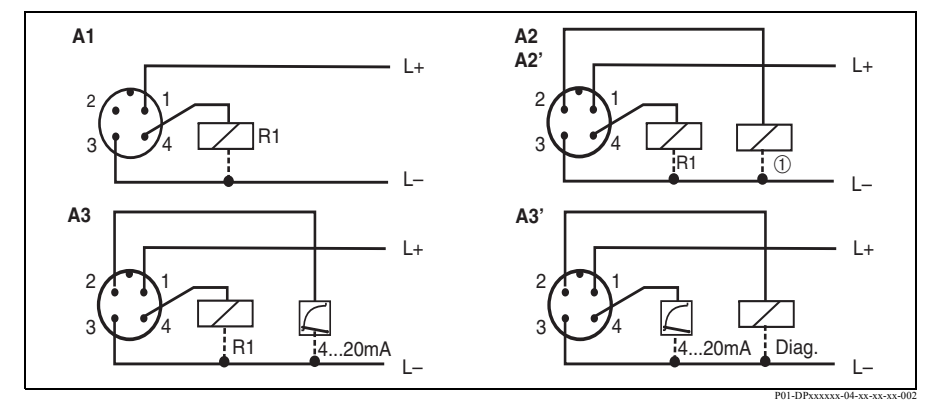

Fig. 4: Ceraphant T cu conector M12x1

- A1: 1x ieşire cu relee PNP
- A2: 2x ieşiri cu relee PNP R1 și  $\Phi$  (R2)
- A2': 2x ieșiri cu relee PNP R1 și  $\odot$  (diagnosticare/contact normal închis cu reglaj "DESINA")
- A3: ieşire cu relee PNP cu ieşire analogică suplimentară
- A3: ieşire cu relee PNP cu ieşire analogică suplimentară (alocare PIN cu setare "DESINA")

# (<sup>1</sup>) Atenție!

Pentru a evita deteriorarea intrării analogice a unui PLC, nu conectaţi ieşirea cu relee PNP activă a

dispozitivului la intrarea de 4...20 mA a unui PLC.

# <sup>Notă!</sup>

DESINA (a se vedea capitolul 5.1.3 Setări de bază):

R2 = Diagnosticare/contact normal închis (pentru mai multe informații despre DESINA, consultaţi site-ul www.desina.de)

# **B**  $L+$ 1 3  $\oplus$  $R$   $\frac{1}{2}$  $\mathbf{L}$

# **4. 2 Versiunea pentru tensiune continuă cu conector cu supapă**

Fig. 5: Ceraphant T cu conector cu supapă

B: 1x ieşire cu relee PNP

# **4. 3 Versiunea pentru tensiune continuă cu cablu**

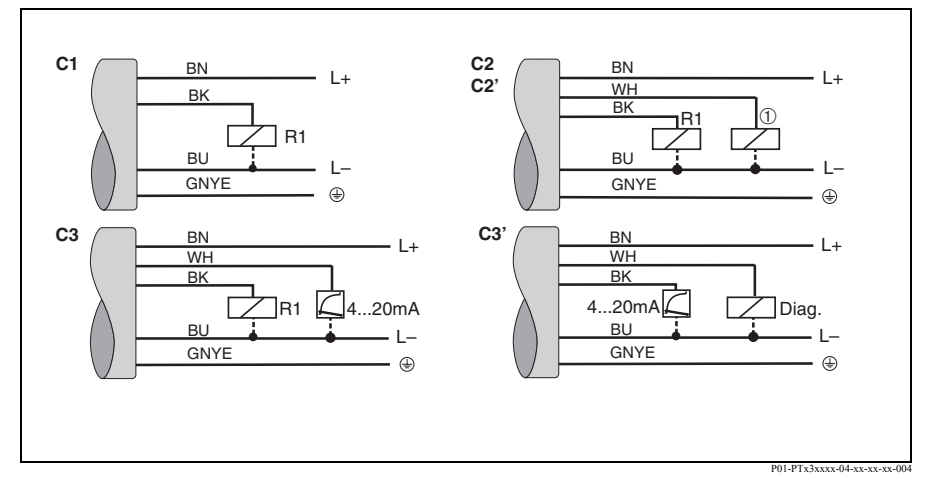

Fig. 6: Ceraphant T cu conexiune prin cablu

- C1 : 1x ieşire cu relee PNP
- C2: ieşiri cu relee PNP R1 și  $\mathbb{O}(R2)$

C2': ieșiri cu relee PNP R1 și  $\ddot{\text{o}}$  (diagnosticare/contact normal închis cu reglaj "DESINA")

C3: ieşire cu relee PNP cu ieşire analogică suplimentară

C3': ieşire cu relee PNP cu ieşire analogică suplimentară (alocare cu setare "DESINA")

Specificație cablu: toate trei versiunile cu 5 conductoare (4 x 0,2 mm2, PE 0,75 mm2)

– Culori conductoare: BN = maro, BK = negru, WH = alb, BU = albastru, GNYE = verde/galben

P01-PTx3xxxx-04-xx-xx-xx-003

# **5 Operarea**

# **5. 1 Operarea locală**

Ceraphant T este operat prin intermediul a trei taste. Afişajul digital şi diodele electro-luminiscente (ledurile) asigură suportul pentru navigare în meniul de operare.

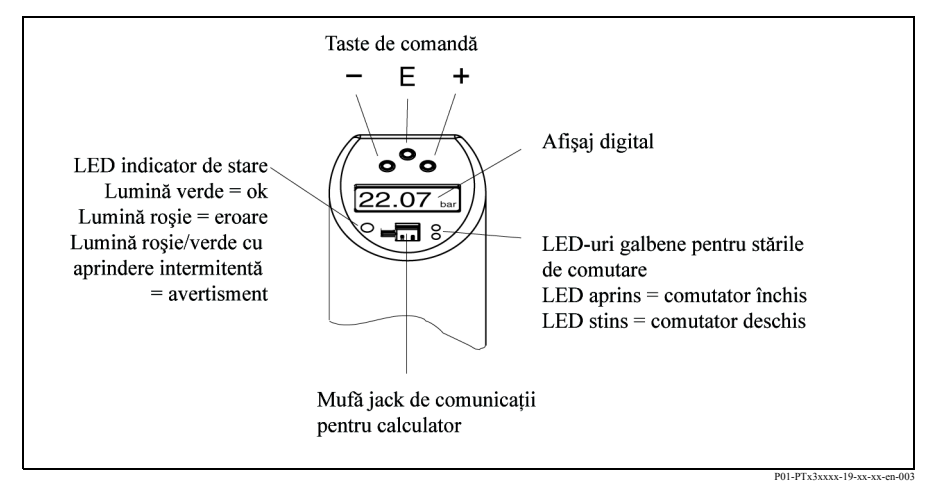

Fig. 7: Poziţia elementelor de operare şi posibilităţile la afişare

Iluminarea fundalului afişajului digital:

– Albă = stare OK

 $-$  Roșie = stare de eroare

### **5.1.1 Navigarea în meniul de operare**

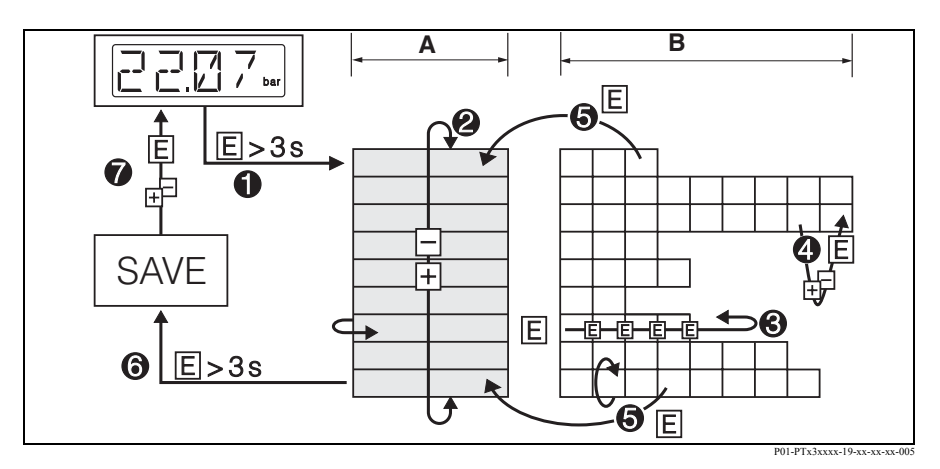

Fig. 8: Navigarea în meniul de operare

A Selectarea grupului de funcţii

B Selectarea functiei

- 1 Accesaţi meniul de operare
- Apăsaţi pe tasta E mai mult de 3 secunde
- 2 Selectaţi opţiunea "Function group" (grup de funcţii) cu ajutorul tastei + sau −
- 3 Selectaţi opţiunea "Function" (funcţie) cu ajutorul tastei E
- 4 Introduceţi sau modificaţi parametrii cu ajutorul tastei + sau − key
- Apoi reveniţi la opţiunea "Function" cu ajutorul tastei E. Notă: Dacă este activată funcţia de blocare software, aceasta trebuie deblocată înainte de a introduce date sau de a face modificări prin introducerea codului selectat
- 5 Apăsaţi de câteva ori pe tasta E pentru a reveni la opţiunea "Function group"
- 6 Treceţi înapoi la poziţia de măsurare (Poziţia HOME)
- Apăsaţi pe tasta E mai mult de 3 secunde
- 7 Interogare pentru salvare date (selectaţi 7 "YES" (da) sau "NO" (nu) cu ajutorul tastelor + sau − key) – Confirmaţi cu ajutorul tastei E
- **S** Notă!

Modificările setărilor parametrilor sunt operate numai dacă selectați  $\omega$  "YES" când se solicită salvarea datelor.

#### **5.1.2 Structura meniului de operare**

Structura de mai jos prezintă toate câmpurile posibile ale meniului de operare.

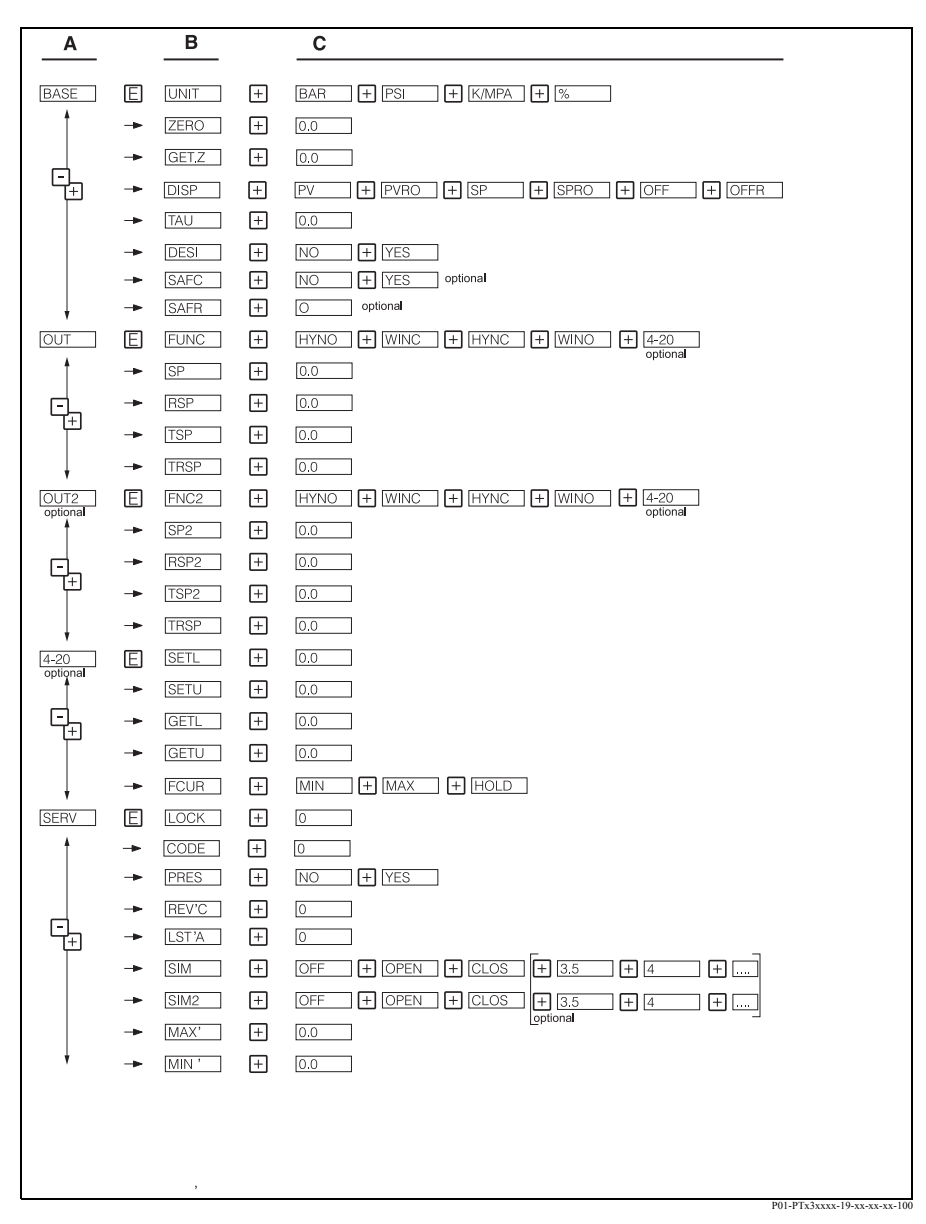

Fig. 9: Meniul de operare: A grupe de funcţii, B funcţii, C setări

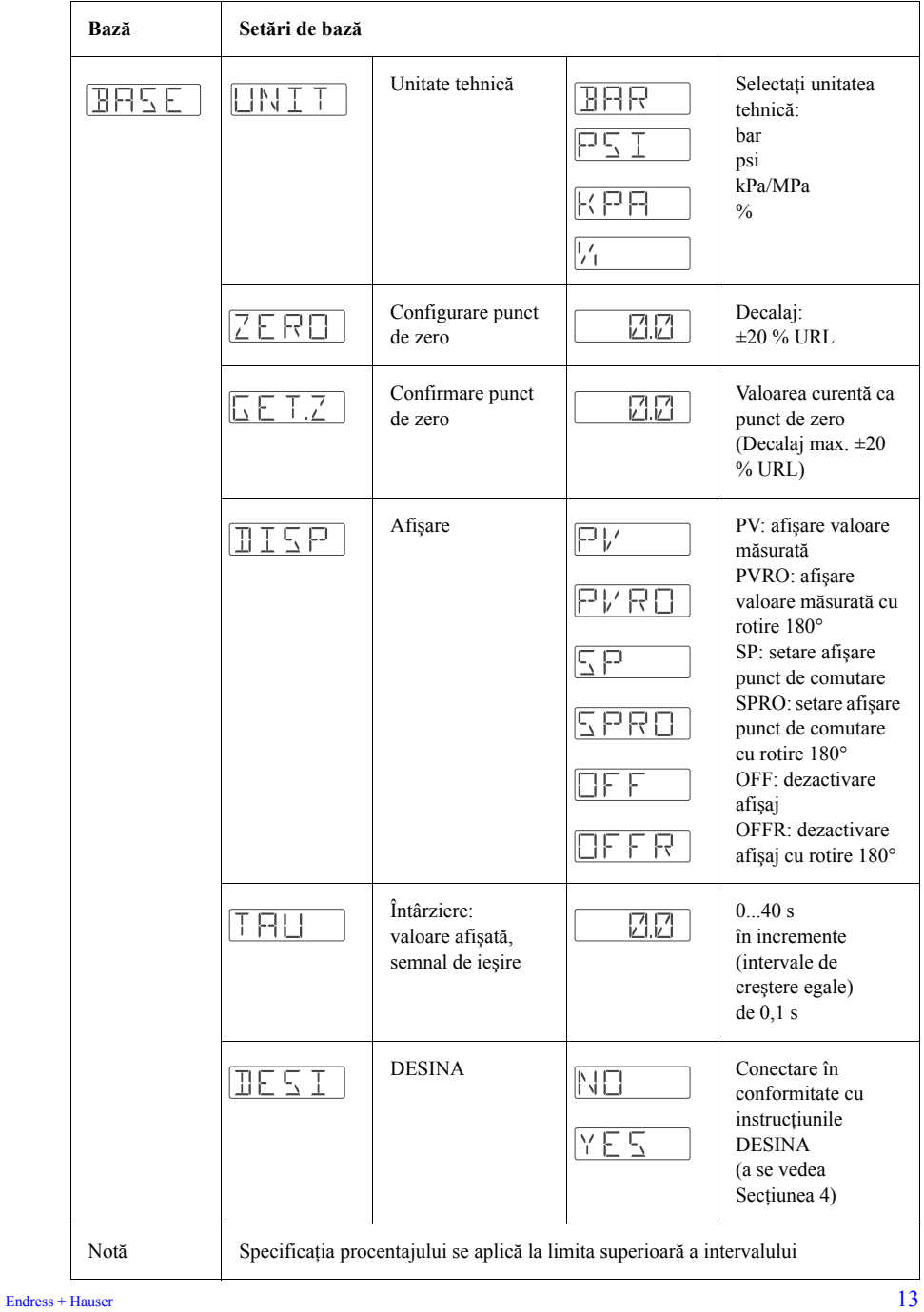

**5.1.3 Setări de bază**

#### **5.1.4 Setarea ieşirilor**

- Funcţia de histerezis: Funcţia de histerezis permite controlul în două puncte prin intermediul unui histerezis. În funcție de presiunea p, histerezisul poate fi setat prin intermediul punctului de comutare SP şi al punctului de comutare înapoi (revenire) RSP.
- Funcția de fereastră: Permite monitorizarea unui interval de presiuni de proces.

Histerezisul punctelor de comutare SP şi RSP este sub 0,1 % URL. În condiţii EMC extreme, comutarea rapidă este posibilă dacă valoarea măsurată este apropiată de SP sau RSP. Setarea unei întârzieri de 0,1 s va evita acest efect.

- Contact NO (normal deschis) sau NC (normal închis): Această funcție de comutare poate fi selectată fără restricţii.
- Setarea din fabrică (în cazul în care în comandă nu au fost prevăzute setări specifice clientului):

Punct de comutare SP 1: 45 %; Punct de comutare înapoi (revenire) RSP 1: 44.5 % Punct de comutare SP 2: 55 %; Punct de comutare înapoi (revenire) RSP 2: 54.5 % Ieşire analogică: LRV 0 %; URV 100 %

• Interval de reglare: LRL = Limita inferioară a intervalului; URL = Limita superioară a intervalului;

LRV = Valoarea inferioară a intervalului; URV = Valoarea superioară a intervalului

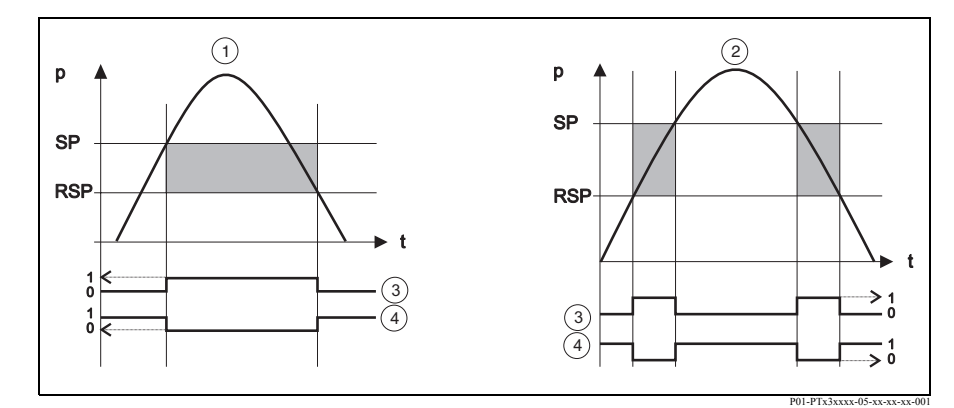

Fig. 10:  $\mathbb O$  Funcția de histerezis,  $\mathbb O$  Funcția de fereastră,  $\mathbb O$  Contact NO stare de comutare,  $\mathbb O$  Contact NC stare de comutare, punct de comutare SP; punct de comutare înapoi (revenire) RSP

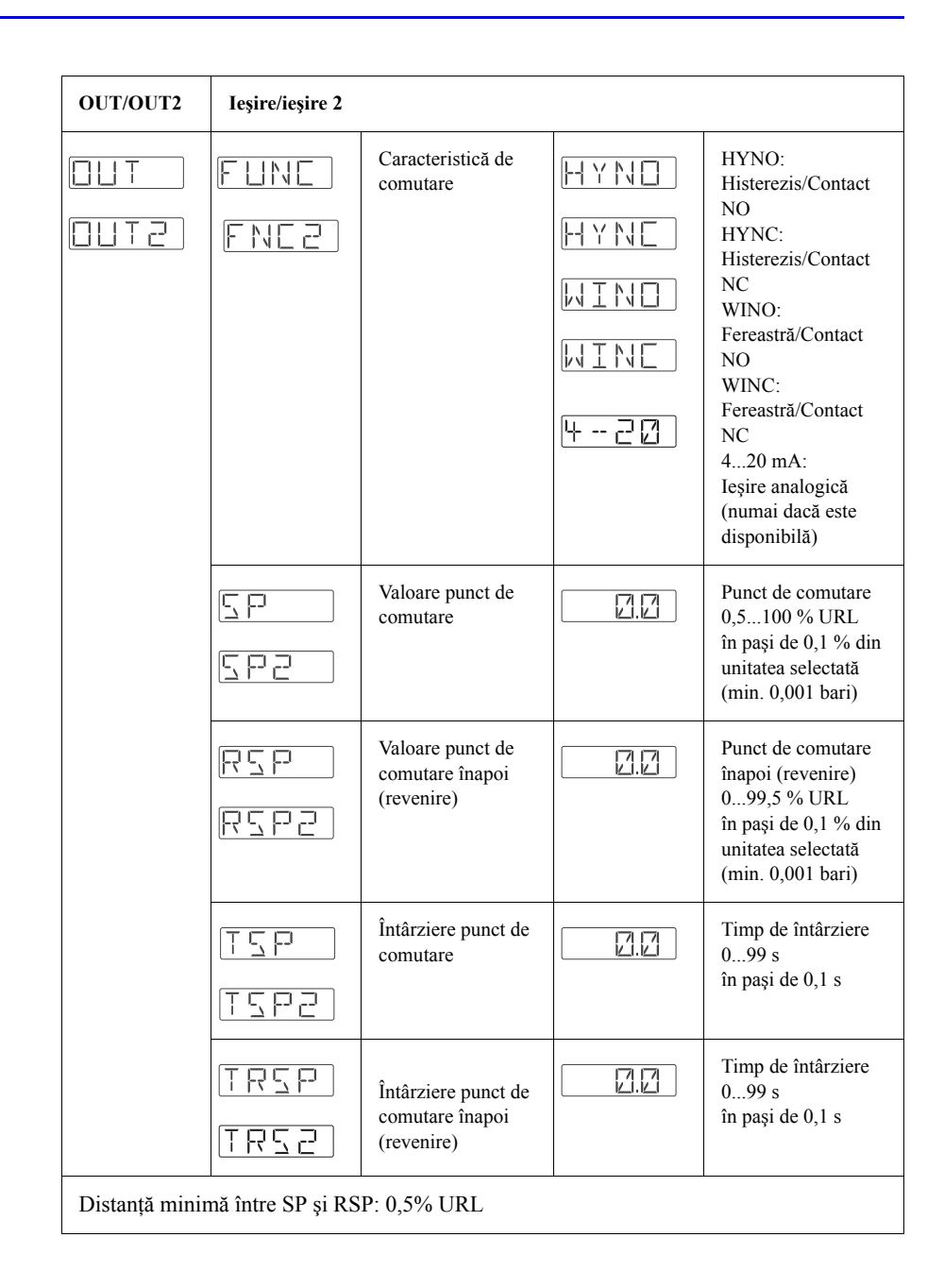

# Operarea Ceraphant T PTC31, PT31, PTP35

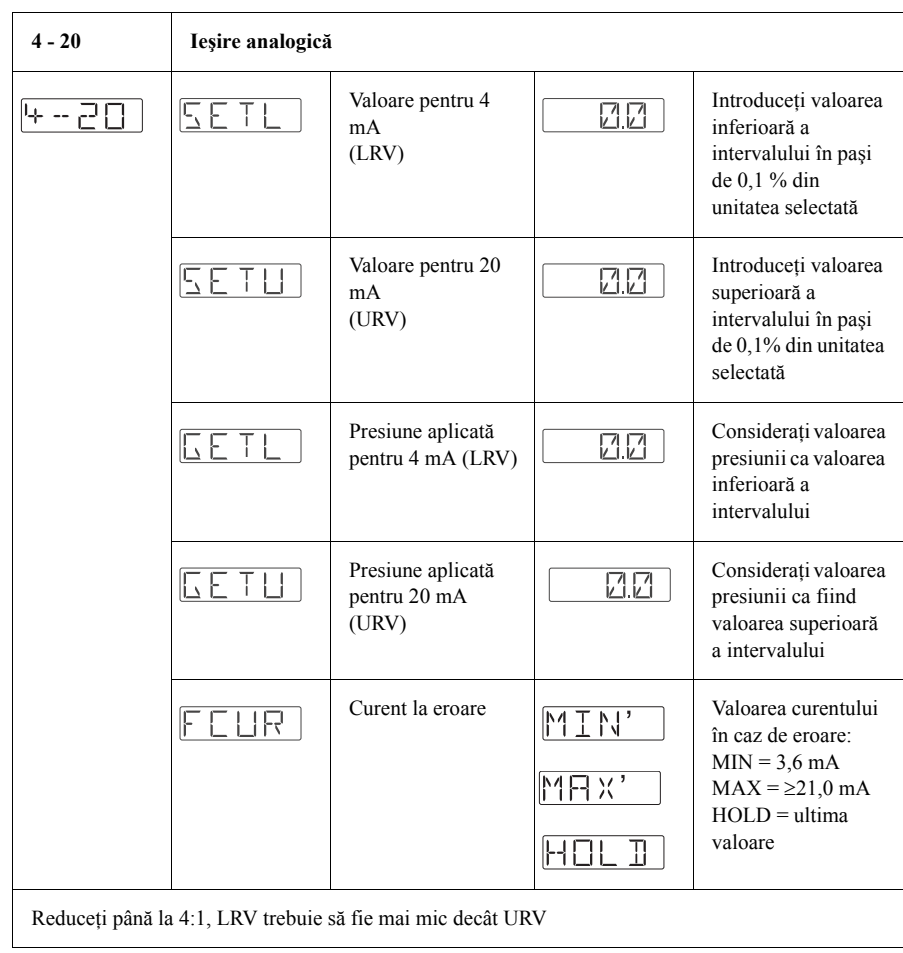

# **5.1.5 Setarea funcţiei de service**

• Cod de blocare

Un cod de blocare care a fost deja alocat nu poate fi schimbat decât introducând mai întâi codul vechi pentru a activa dispozitivul.

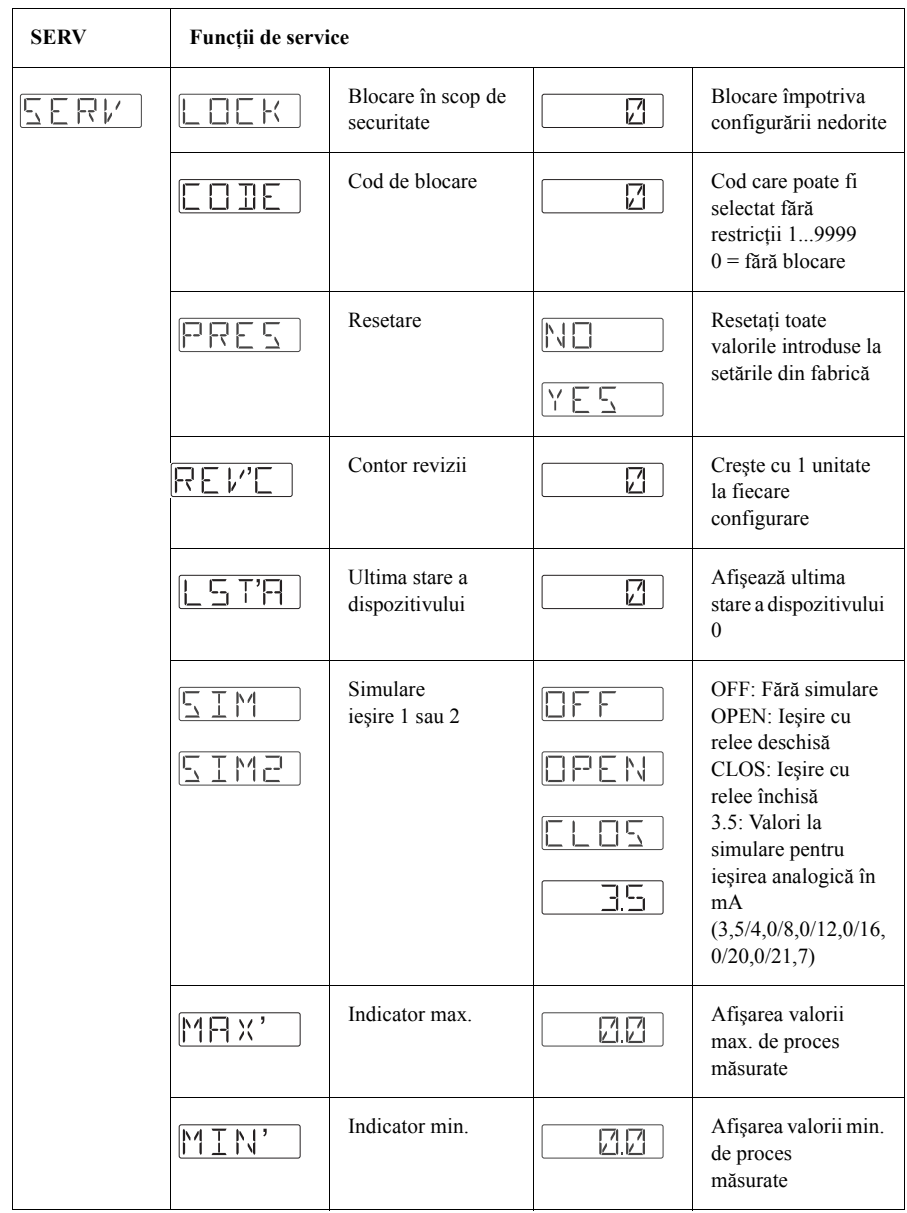

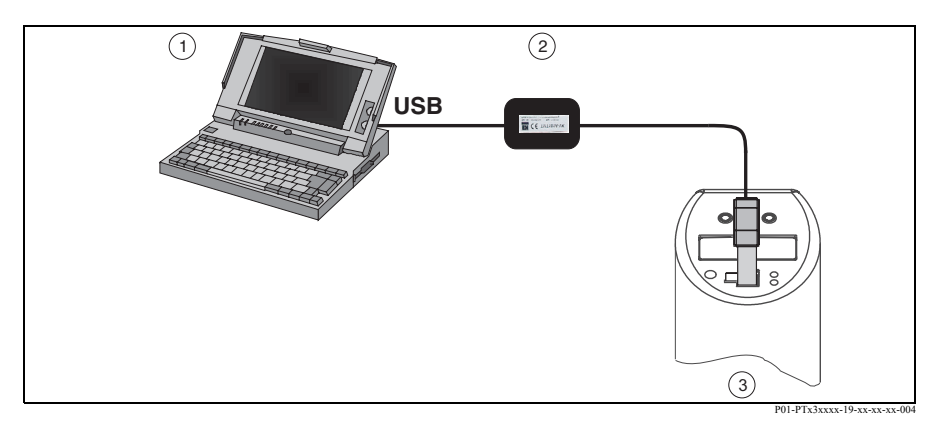

# **5. 2 Operarea pe calculator personal cu software ReadWin 2000**

Fig. 11: Operarea pe calculator personal

1 Calculator personal cu software de configurare ReadWin

2 Kit de configurare (interfaţă USB)

3 Ceraphant T cu mufă jack de comunicaţii

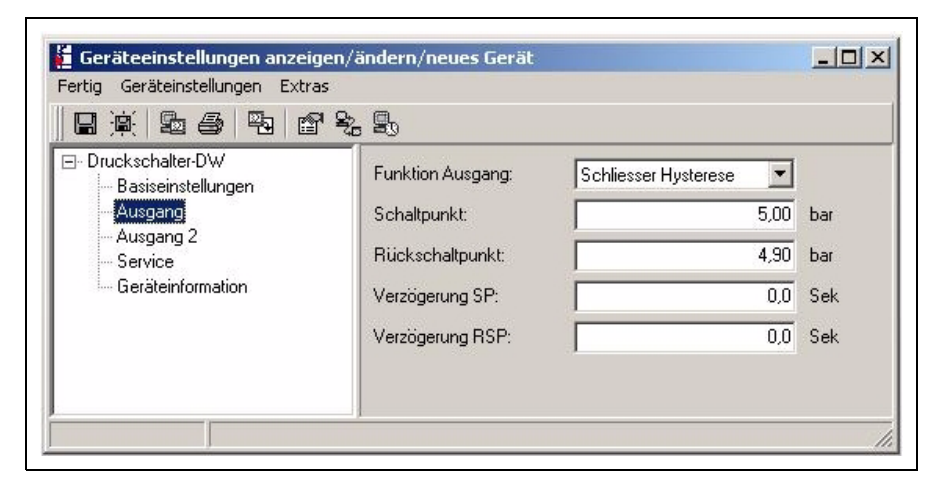

Fig. 12: Configurarea dispozitivului cu software ReadWin

### **5.2.1 Opţiuni de operare suplimentare**

În plus faţă de opţiunile de operare enumerate în secţiunea anterioară, "Operarea locală", software-ul de configurare ReadWin furnizează informaţii suplimentare referitoare la Ceraphant T:

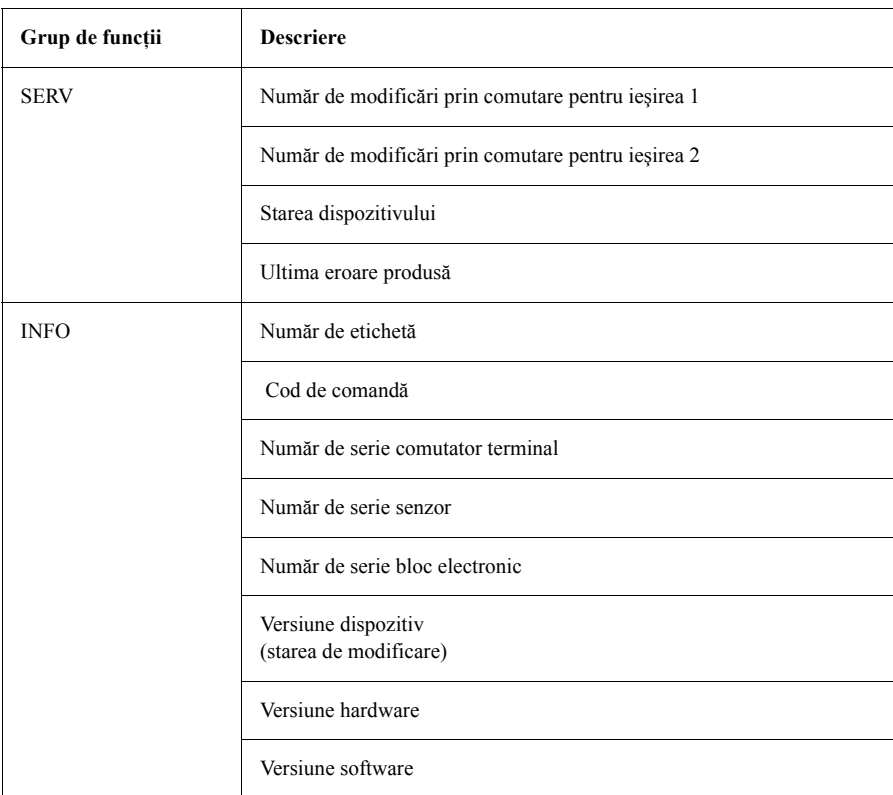

#### **5.2.2 Instrucţiuni de operare pentru software-ul ReadWin**

Puteți găsi informații detaliate referitoare la software-ul de configurare ReadWin în cadrul instrucţiunilor de operare BA 137R/09/en (consultaţi site-ul www.readwin2000.com).

# **6 Accesorii**

# **6. 1 Conexiunea de proces**

- Ceraphant T PTC31:
- Modulul de senzori şi conexiunea de proces sunt conectate şi nu pot fi separate.
- Ceraphant T PTP31, PTP35: Conexiunea de proces este un adaptor, iar modulul de senzori este dotat cu un filet pentru adaptor. Prin urmare, conexiune de proces poate fi schimbată ulterior cu uşurinţă. Excepții: conexiunea de proces cu clemă ½ și G 1A și senzori de 400 bari.

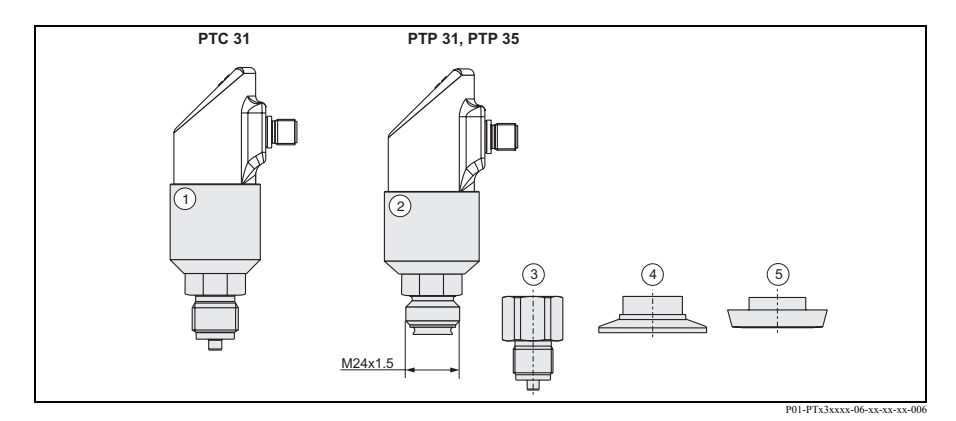

Fig. 13: Conexiunea de proces

1 Modul de senzori PTC31

2 Modul de senzori PTP31 şi PTP35

3 Adaptor cu conexiune cu filet

- 4 Adaptor cu conexiune cu clemă (cu excepţia celui cu clemă ½")
- 5 Adaptor cu conexiune sanitară (cu excepţia G 1A)

#### **6.1.1 Schimbarea adaptorului**

Adaptorul poate fi schimat la modelele PTP31 şi PTP35.

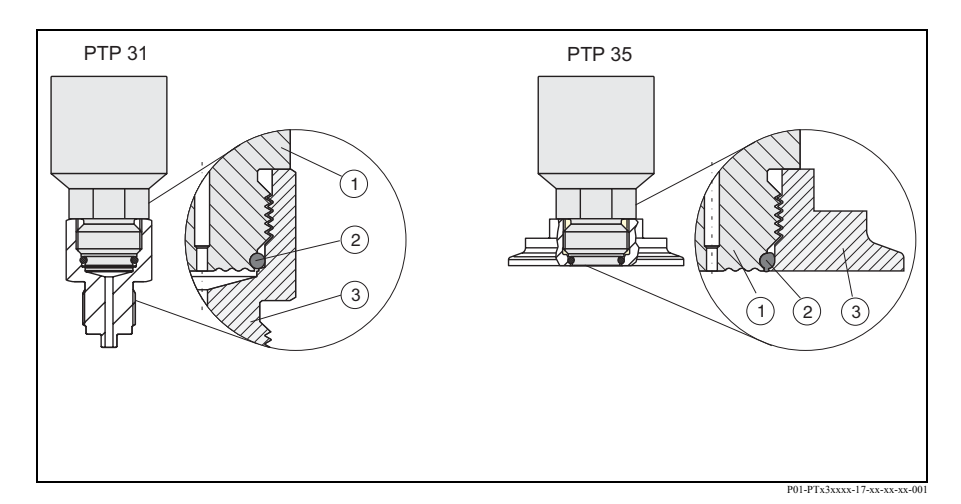

Fig. 14: Schimbarea adaptorului

- 1 Modul de senzori cu filet pentru adaptor
- 2 Inel de etanşare standard

3 Adaptor

Atunci când schimbați adaptorul vă rugăm să fiți atenți la următoarele aspecte:

- Utilizati un inel de etansare nou. Diametru 15,54 x 2,62 mm.
- Cu material EPDM 70 Shore FDA sau FKM 70 Shore.
- Dispozitivul (modulul de senzori) poate fi fixat pe poziţie utilizând o cheie fixă AF 27.
- Adaptorul poate fi înşurubat utilizând o cheie fixă AF 28 sau AF 32 (în funcţie de conexiunea de proces).

Cuplul maxim este de 80Nm. Dacă filetul este supus unor presiuni sau temperaturi mari, este posibil ca acesta să se slăbească. Din acest motiv, etanşeitatea filetului trebuie verificată în mod regulat şi, dacă este necesar, filetul trebuie strâns. Vă recomandăm utilizarea unei benzi de teflon ca o etanşare suplimentară a filetului.

• Atunci când schimbaţi adaptorul, asiguraţi-vă că diafragma de măsurare a senzorului nu este deteriorată.

# <sup>Notă!</sup> Schimbarea inelului de etanșare

Vă recomandăm schimbarea inelului de etanşare în acelaşi interval de timp în care schimbaţi toate celelalte garnituri de etanşare utilizate în cadrul procesului dumneavoastră.

#### **6.1.2 Versiuni de adaptor**

• PTP 31: numere de comandă pentru versiunile de adaptor cu filet.

Versiunea AC: nr. de comandă 52023980 Versiunea AD: nr. de comandă 52023981 Versiunea AE: nr. de comandă 52023982 Versiunea AF: nr. de comandă 52023983 Versiunea BA: nr. de comandă 52023984 Versiunea CA: nr. de comandă 52023985 Versiunea DA: nr. de comandă 52023986 Versiunea DD: nr. de comandă 52023987

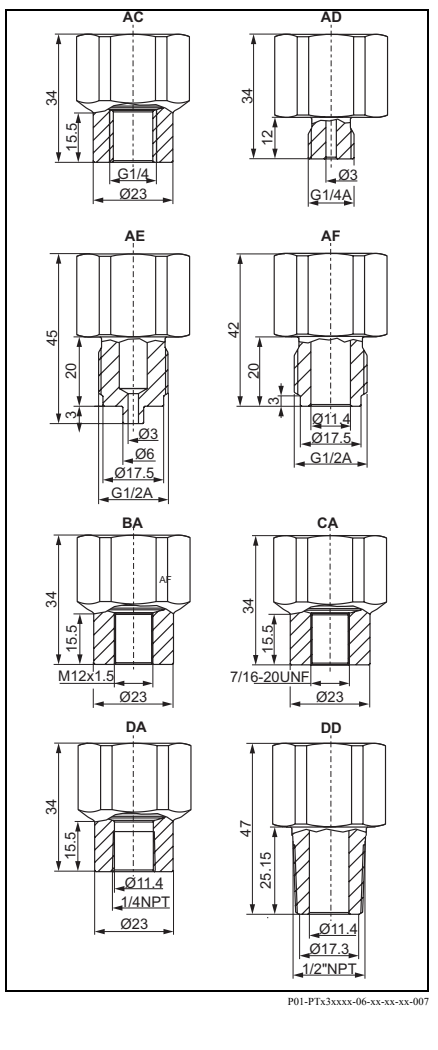

• PTP 35: numere de comandă pentru versiunile de adaptor cu clemă.

Versiunea DB: nr. de comandă 52023994 Versiunea DL: nr. de comandă 52023995

Optional cu certificat de verificare 3.1: Versiunea DB: nr. de comandă 52024001 Versiunea DL: nr. de comandă 52024002

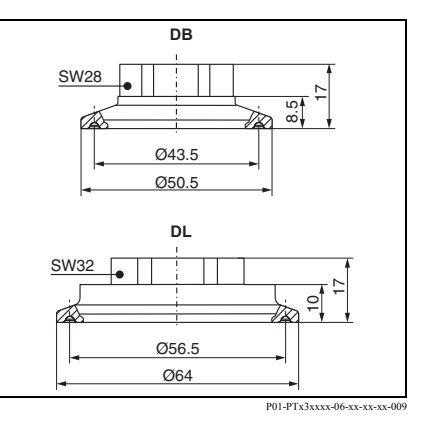

• PTP 35: numere de comandă pentru versiunile de adaptor cu conexiune sanitară.

Versiunea LB: nr. de comandă 52023996 Versiunea LL: nr. de comandă 52023997 Versiunea PH: nr. de comandă 52023999 Versiunea PL: nr. de comandă 52023998 Versiunea HL: nr. de comandă 52024000 Versiunea KL: nr. de comandă 52026997

Opţional cu certificat de verificare 3.1: Versiunea LB: nr. de comandă 52024003 Versiunea LL: nr. de comandă 52024004 Versiunea PH: nr. de comandă 52024006 Versiunea PL: nr. de comandă 52024005 Versiunea HL: nr. de comandă 52024007 Versiunea KL: nr. de comandă 52026999

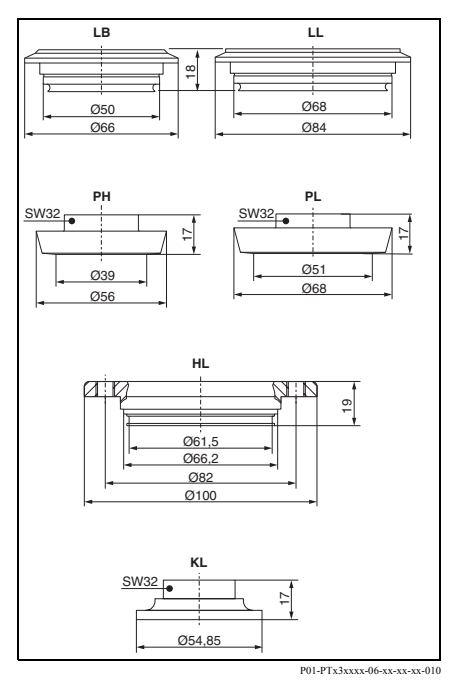

#### **6.1.3 Inel de etanşare pentru schimbarea adaptorului**

- Inel de etanşare 15,54 x 2,62 mm, EPDM 70 Shore FDA, număr de comandă 52024267
- Inel de etanşare 15,54 x 2,62 mm, FKM 70 Shore, număr de comandă 52024268

# **6. 2 Bosajele de sudare**

#### **6.2.1 Bosaj de sudare cu con de etanşare**

- Bosaj de sudare pentru conexiune de proces G1A cu montaj încastrat şi con de etanşare METALIC (versiunea BA pentru  $\vec{PTP}$  35) Material: AISI 316L Număr de comandă: 52005087
- Opţional cu certificat de verificare 3.1 Număr de comandă: 52010171
- Accesorii de sudură (flanşă oarbă) pentru sudarea fără probleme a bosajului de sudare, număr de comandă 52005087 sau 52010171 Material: alamă Număr de comandă: 52005272

### **6.2.2 Bosaj de sudare cu suprafaţă de etanşare**

- Bosaj de sudare pentru conexiune de proces G1A cu montaj încastrat şi suprafaţă de etanşare (versiunea BB pentru PTP 35) Material: AISI 316L Etanşare (inclusă la livrare): inel de etanşare cu silicon Număr de comandă: 52001051
- Optional cu certificat de verificare 3.1 Număr de comandă: 52011896

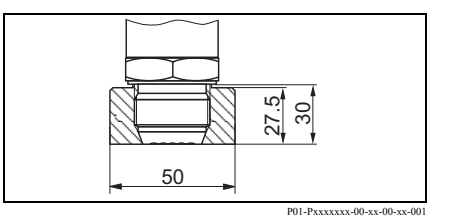

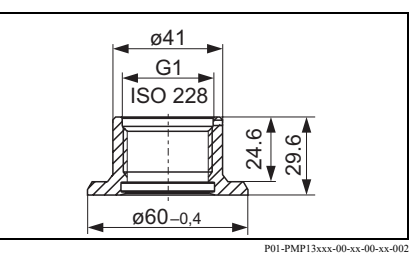

#### **6. 3 Conectarea electrică**

#### **6.3.1 Mufă jack de conectare, cablu de conectare**

- Mufă jack de conectare M 12x1 Conectare la conector carcasă M 12x1 Materiale: Corp PA, piuliţă de fixare Cu Zn, alamă, nichelată Protecţie: IP 67 (complet blocat) Număr de comandă: 52006263
- Mufă jack de conectare M 12x1, cotită Conectare la conector carcasă M 12x1 Materiale: Corp PBT/PA, piulită de fixare GD-Zn, alamă, nichelată Protecție: IP 67 (complet blocat) Număr de comandă: 52006327
- Cablu,  $4 \times 0.34$  mm<sup>2</sup> cu soclu M 12. cu cot, dop filetat, lungime 5 m

Materiale: Corp PUR; piuliţă de fixare Cu Zn/Ni, alamă, nichelată; cablu: PVC Protecţie: IP 67 (complet blocat) Număr de comandă: 52010285

• Cablu, 4 x 0,34 mm2 cu soclu M 12, cu LED, cu cot, dop filetat, cablu PVC. Numai pentru dispozitive cu ieşire cu relee

Materiale: Corp PVC, piuliţă de fixare 316L,

Protectie: IP 69K (complet blocat) Număr de comandă: 52018763

#### **6. 4 Operarea cu software ReadWin**

• Kit de configurare

Pentru transmiţătoarele care pot fi programate pe calculator. Program de configurare şi cablu de interfaţă pentru calculatoare cu port USB. Adaptor pentru transmiţător cu post connector cu 4 pini. Cod de comandă: TXU10-AA

• ReadWin® 2000: Livrat împreună cu kit-ul de configurare sau descărcat de pe internet: www.readwin2000.com

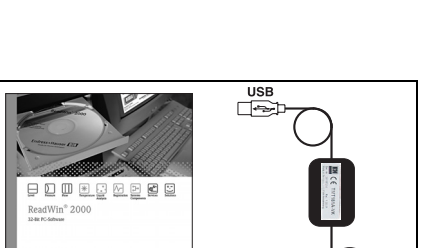

P01-PMP13xxx-00-xx-00-xx-003

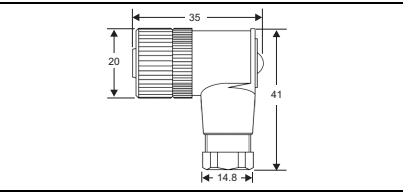

P01-Pxxxxxxx-00-xx-00-xx-002

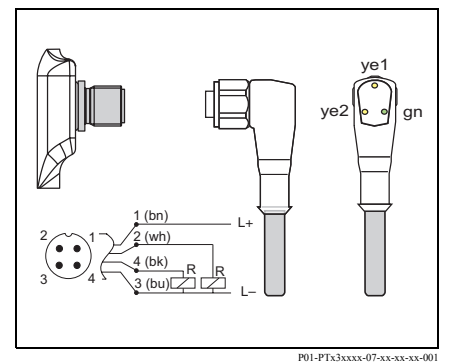

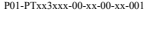

 $\frac{1}{25}$  Endress + Hauser 25

# **7 Modalităţi de rezolvare a problemelor**

# **7. 1 Erori şi avertismente**

Dacă în dispozitiv apare o eroare, culoarea LED-ului de stare se modifică din verde în roşu, iar lumina de fundal a afişajului digital se modifică din alb în roşu. Afişajul prezintă:

- Codul E pentru erori. În cazul unui mesaj de eroare, valoarea măsurată nu este sigură.
- Codul W pentru avertismente. În cazul unui avertisment, valoarea măsurată este sigură.

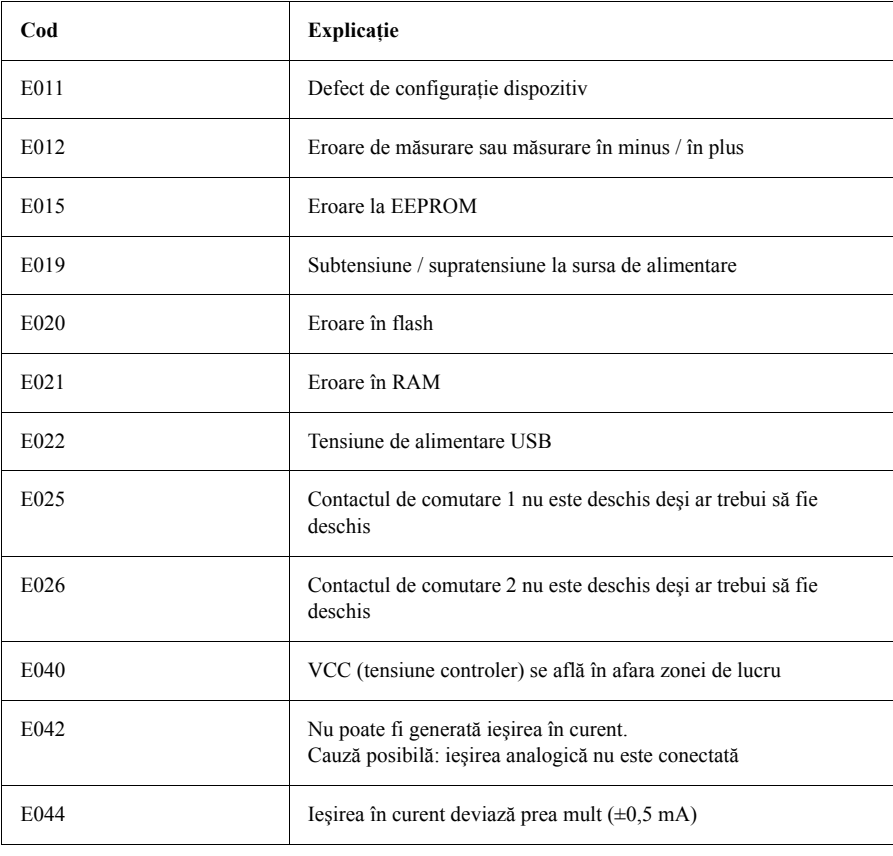

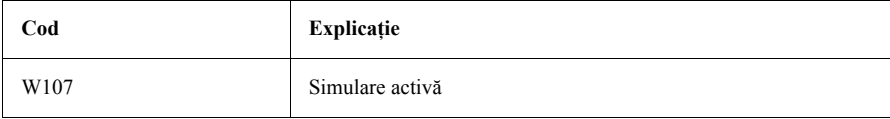

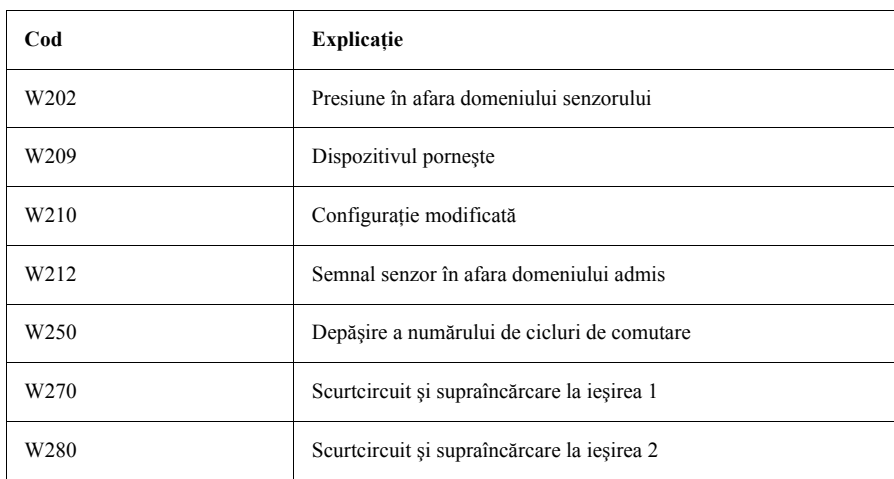

# **7. 2 Reparaţie**

Nu este planificată o lucrare de reparaţii.

# **7. 3 Evacuarea la deşeuri**

Atunci când depozitaţi dispozitivul la deşeuri, asiguraţi-vă că materialele componentelor sale sunt separate şi procesate în mod corespunzător.

# **7. 4 Starea de modificare (versiune)**

Numărul de versiune de pe plăcuţa de identificare şi din instrucţiunile de operare indică starea de modificare a dispozitivului: X.YY. (exemplu 1.02. ).

- X Modificare în versiunea principală.
- Nu se mai asigură compatibilitatea. Modificare a dispozitivului şi a instrucţiunilor de operare
- YY Se asigură compatibilitatea. Modificarean instrucţiunilor de operare.

# **7. 5 Starea de modificare - istorie**

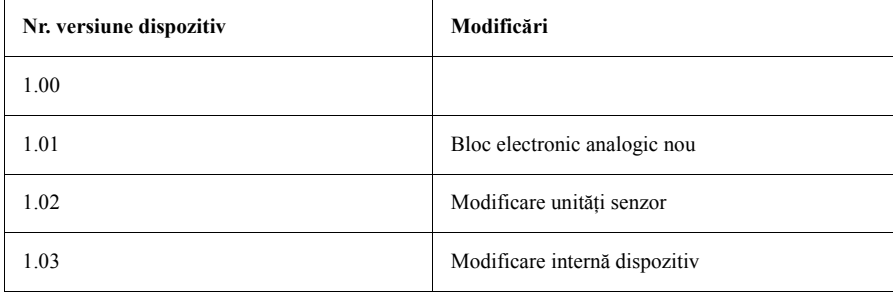

#### **8 Cele mai importante date tehnice**

#### **8. 1 Alimentare cu energie electrică**

- Tensiune de alimentare
- Versiune cu tensiune continuă
- 12...30 V DC

Consum de curent

• Fără sarcină < 60 mA, cu protecţie contra polarităţii inverse

Cădere de tensiune

- Comportarea în caz de supratensiune Dispozitivul functionează în mod continuu fără probleme până la 34 V DC. Dacă tensiunea de alimentare este depăşită, proprietăţile specificate nu mai sunt garantate.
- Comportarea în caz de subtensiune Dacă tensiunea de alimentare scade sub valoarea minimă, dispozitivul se opreşte (stare ca şi cum dispozitivul nu este alimentat cu energie electrică = comutator deschis)

**8. 2 Ieşire**

.

#### Capacitate de comutare

- Activare stare de comutare (ON):  $I_a$  250 mA
- Dezactivare stare de comutare (OFF):  $I_a$  1 mA
- Cicluri de comutare:  $> 10,000,000$
- Cădere tensiune PNP: 2 V
- Rezistență la supratensiune Verificare automată a sarcinii la curentul de comutare; ieşirea este dezactivată în caz de supratensiune, iar curentul de comutare este testat din nou la fiecare 0,4 s; Sarcină capacitivă maximă: 14 µF la tensiune de alimentare maximă (fără sarcină rezistivă) durată maximă:  $0.5$  s; min.  $t_{on}$ : 40  $\mu$ s

Sarcină (ieşire analogică)

- Max. ( $V_{\text{alimentare}} 6.5 \text{ V} / 0.022 \text{ A}$
- Semnal de alarmă
- Ieşire analogică
	- 3.6 mA / ultima valoare a curentului  $/ \ge 21.0$  mA reglabilă (dacă setarea  $\geq 21.0$  mA, ieșirea este  $\geq 21.5$  mA)
- Ieşiri cu relee
	- În starea protejată (sigură) (comutatorul normal deschis)

#### **8. 3 Condiţii de operare**

- Orice orientare
- Orice deplasare a punctului de zero care depinde de poziţie poate fi corectată Decalaj: ±20 % URL

Condiţii de operare: Mediu

- Interval de temperatură ambiantă
	- –40...+85 °C (pe intervale scurte de timp: până la +100 °C)
- Temperatură de depozitare  $-40...+85$  °C

Condiţii de operare: Proces

- − Intervale de temperaturi medii
- PTC 31: −40...+100 °C
- PTP 31: −40...+100 °C

• PTP 35: −40...+100 °C (+135 °C timp de max. 1 oră)

Vă rugăm să luaţi în considerare limitele de temperatură ale garniturii de etanşare utilizate.

- Garnituri etanşare:
- FKM: Viton® (interval de temperatură −20...+100 °C) EPDM: FDA număr 21-CFR 177.2600, Clasa II 3A Standard sanitar 18, USP Clasa VI (interval de temperatură −40...+100 °C) FKM: Viton<sup>®</sup> pentru aplicații O<sub>2</sub> (70C3 CO2-70-0041V), interval de temperatură –10...+60  $\rm ^{\circ}C$

Limitarea intervalului de presiune medie

- Pentru rezistenţa la supratensiune, consultaţi plăcuţa de identificare (secţiunea 2)
- Rezistență la vid

Pentru senzor ceramic cu valoare nominală >100 mbari: 0 mbar<sub>abs</sub> Pentru senzor ceramic de 100 mbari: 700 mbari<sub>abs</sub> Pentru senzor metalic: 10 mbari<sub>abs</sub>

# **9 Fişa tehnică pentru produse periculoase**

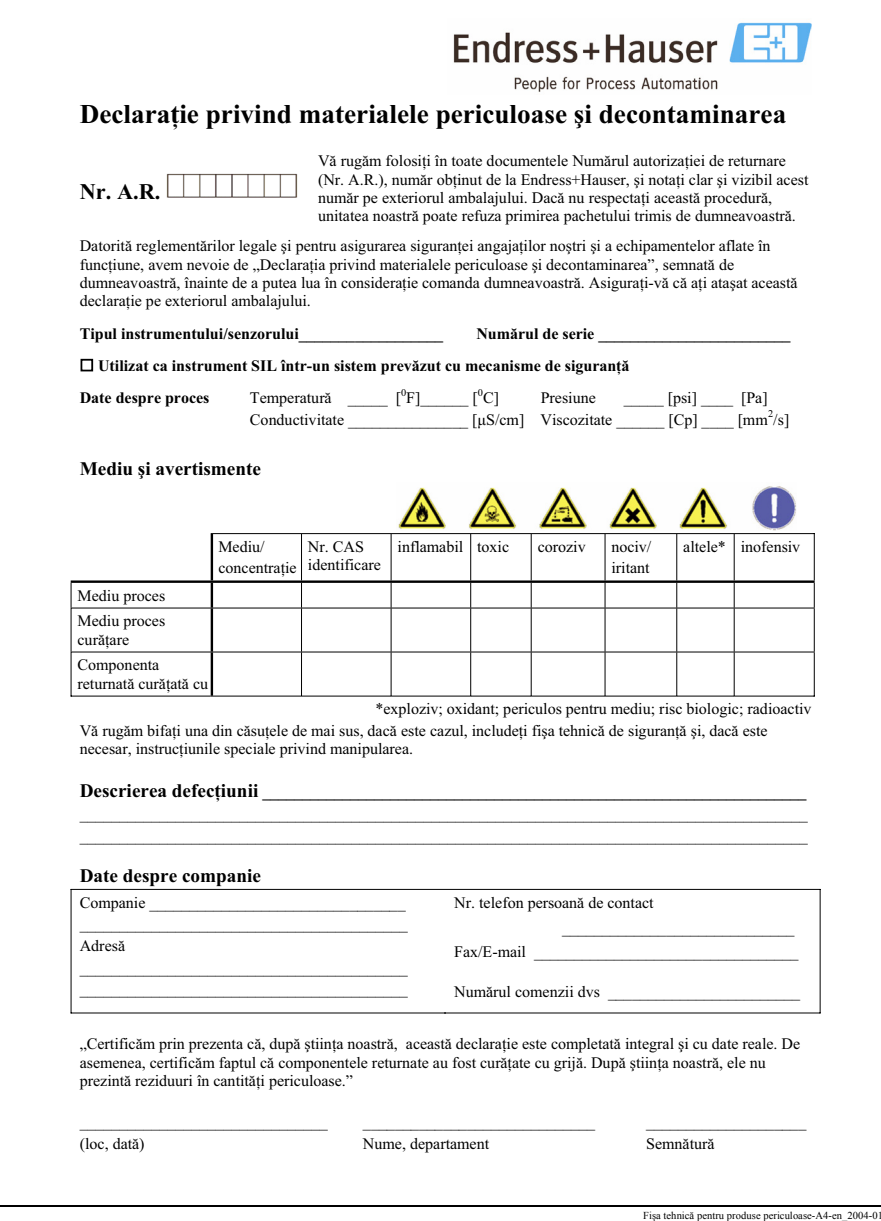

Ceraphant T PTC31, PT31, PTP35 Fișa tehnică pentru produse periculoase

**www.endress.com/worldwide**

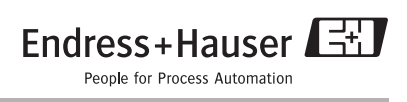

KA225P/00/en/09.06 71008650 FM+SGML 6.0

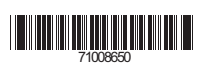